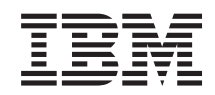

# System i Управление системами Начало работы с Управлением системами

*Версия 6, выпуск 1*

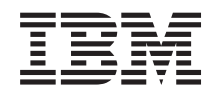

# System i Управление системами Начало работы с Управлением системами

*Версия 6, выпуск 1*

#### **Примечание**

Перед началом работы с этой информацией и с описанным в ней продуктом обязательно ознакомьтесь со сведениями, приведенными в разделе ["Примечания",](#page-22-0) на стр. 17.

**© Copyright International Business Machines Corporation 1998, 2008. Все права защищены.**

Это издание относится к версии 6, выпуску 1, модификации 0 IBM i5/OS (код продукта 5761-SS1), а также ко всем последующим выпускам и модификациям, если в новых изданиях не будет указано обратное. Данный выпуск работает не во всех системах с сокращенным набором команд (RISC) и не работает в системах с полным набором команд (CISC).

# **Содержание**

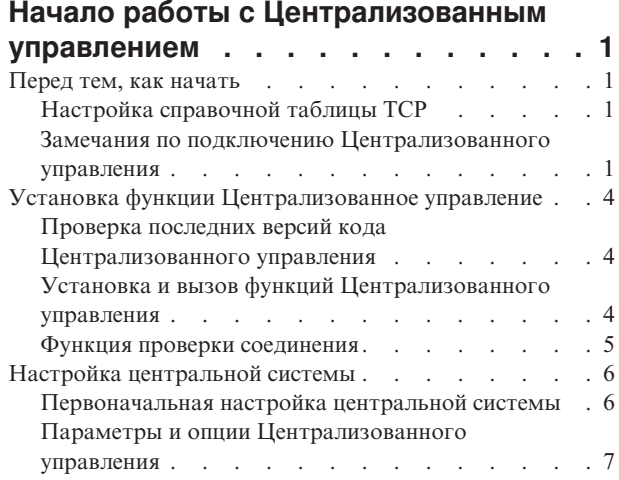

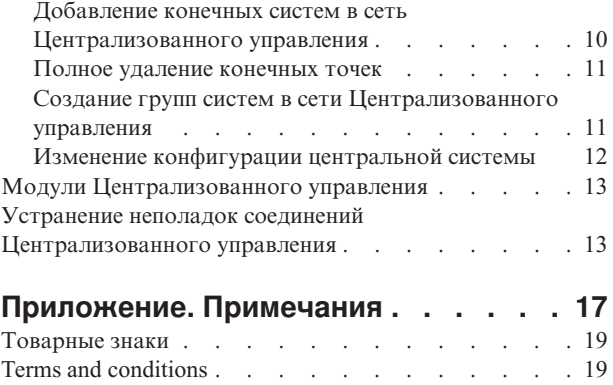

# <span id="page-6-0"></span>Начало работы с Централизованным управлением

Для повышения эффективности работы с функциями Централизованного управления рекомендуется настроить центральную систему и конечные системы с учетом особенностей бизнес-среды. После выполнения всех подготовительных действий можно приступить к работе с функциями Централизованного управления.

Для просмотра или загрузки этого раздела в формате PDF щелкните на ссылке Начало работы с Централизованным управлением (приблизительно 290 КБ).

## Перед тем, как начать

Для успешной установки функций Централизованного управления и подключения к ним рекомендуется выполнить следующие инструкции перед тем, как приступить к выполнению процесса установки.

## Настройка справочной таблицы ТСР

Для того чтобы обеспечить правильную установки и настройку Централизованного управления, необходимо убедиться, что среда подготовлена соответствующим образом. В этом разделе приведена справочная таблица, с помощью которой можно проверить, все ли готово для установки Централизованного управления.

#### Справочная таблица предварительных требований

- 1. На сервере System і должны быть установлены последние исправления, пакеты обновлений для клиента, а также группа PTF для Java.
- 2. Прочитайте часто задаваемые вопросы на Web-сайте обслуживания Навигатора.
- 3. С помощью системного значения QTIMZON задайте часовой пояс для Java во всех системах, в которых работает OS/400 V5R2 или более ранних версий. (Это нужно сделать, поскольку во всех системах версии V5R3 или более поздних часовой пояс Java задается с помощью системного значения QTIMZON.)
- 4. Загрузите все клиенты с System і Navigator и последние пакеты обслуживания. (Выпуск клиента может быть более поздним, чем у клиента, установленного в центральной системе.)
- 5. Определите IP-адреса всех используемых клиентов. Если клиенту присвоено несколько IP-адресов, то может понадобиться задать один IP-адрес, по которому центральная система будет устанавливать обратное соединение с РС. В такой ситуации нужно задать значение QYPS\_HOSTNAME в файле MgmtCtrl.properties. Это значение указывает применяемые IP-адреса. Для того чтобы решить, с каким IP-адресом работать дальше, выполните следующие действия. Для этого введите команду IPCONFIG в командной строке. Запишите полученные адреса.
	- а. Подтвердите правильность соединения РС с центральной системой. Выполните на компьютере команду ping (ping xx.xx.xx.xx, где xx.xx.xx.xx - это IP-адрес центральной системы).
	- b. Выполните команду IPCONFIG из командной строке компьютера и запишите все IP-адреса.
	- с. Из центральной системы проверьте связь с каждым из IP-адресов с помощью команды ping.
	- d. Для первого работающего IP-адреса создайте файл свойств C:\MgmtCtrl.properties и введите в нем следующую строку: QYPS\_HOSTNAME==<работающий-ip-адрес>.
- 6. В случае обновления System i Navigator предыдущего выпуска закройте все открытые окна System i Navigator. Запустите System і Navigator и попытайтесь подключиться к центральной системе.

## Замечания по подключению Централизованного управления

В этом разделе приведены сведения о том, насколько важна установка соединения Централизованным управлением для успешной установки и настройки. На успешное подключение влияет много факторов независимо от того, насколько сложна конфигурация системы.

### Как Централизованное Управление устанавливает соединение

Сервер Java Централизованного управления (QYPSJSVR) при запуске получает от TCP/IP IP-адрес с использованием длинного имени (имя системы + имя домена). Как правило, клиенты из раздела Мои подключения, а также из конечных точек Централизованного управления определяются по имени системы, то есть по короткому имени.

По умолчанию для частоты поиска System і Navigator указано значение Всегда. Этот параметр указывает, что система, записанная в разделе Мои соединения, для подключения к центральной системе определяет IP-адрес с помощью DNS или таблицы хостов TCP/IP (Настройка TCP/IP (СFGTCP) опция 10). Опция Приоритет поиска имени хоста (Настройка TCP/IP (СFGTCP) опция 12) определяет способ поиска DNS. Если задано значение \*LOCAL, то сначала сначала просматривается таблица хостов TCP/IP. Если в таблице хостов IP-адрес найти не удается, то поиск ведется в DNS. Если задано значение \*REMOTE, то сначала просматривается DNS, а затем таблица хостов TCP/IP.

#### Тайм-аут соединения

Если система Централизованного управления в конечной точке не запущена, то сразу же происходит сбой соединения. Однако если система вышла из строя или указан неверный IP-адрес, и соединение установить не удается, то сообщение о сбое подключения появится только после тайм-аута продолжительностью в несколько минут.

### Тесты соединений

Централизованное управление применяет для подключения к центральной системе IP-адрес системы, расположенной в разделе Мое соединение. Когда Централизованное управление тестирует соединение, то оно проверяет связь с компьютером, имя которого используется для обозначения центральной системы (как правило, короткое имя), а затем возвращает тот же IP-адрес, что и при проверке связи в центральной системе по длинному имени. Если это действие выполнить не удается, то клиент не сможет подключиться к серверу with the Java. Для устранения этой неполадки необходимо переопределить IP-адрес центральной системы.

Для того чтобы переопределить IP-адрес в центральной системе, введите в командной строке следующую команду:

```
CALL PGM(QSYS/QYPSCONFIG) PARM(xxxx 'y.y.y.y')
```
Где xxxx - это параметр QYPSHOSTNAME, а у. у. у. у - это значение применяемого IP-адреса.

Важное замечание: Отредактируйте файл с помощью командной строки. Не используйте преобразуемое устройство или другие методы.

#### Частота поиска

Системная переменная среды QYPS DNS задает частоту поиска для Централизованного управления (допустимые значения 0 = Никогда, 1 = Всегда). Можно задавать системную переменную QYPS\_DNS одним из следующих способов:

- Окно свойств Централизованного управления
- Вкладка Соединение клиента
- Текстовый интерфейс, применяемый для добавления свойства конфигурации CALL PGM(QSYS/QYPSCONFIG) PARM(xxxx 'y')

Где QYPS\_DNS - это параметр, а у - это значение 0 или 1.

Предполагается, что для параметра частоты поиска указано значение Всегда. Если для параметра частоты поиска указано значение Всегда, то IP-адрес в свойствах конечной точки игнорируется, а запрос на IP-адрес выполняется через DNS или таблицу хостов центральной системы. В результате, если IP-адреса были изменены, либо изменения произошли в DNS или таблице хостов, то Централизованное управление автоматически выбирает новый IP-адрес.

Если для параметра частоты поиск указано значение Никогда, то применяется IP-адрес, который находится в свойствах конечного объекта. В результате клиент может успешно подключиться к центральной системе, в которой применяется IP-адрес, определенный Централизованным управлением, но при запуске задания в центральной системе может произойти сбой соединения. Это означает, что для параметра частоты поиска Централизованного управления указано значение Никогда и в конечной точке применяется неверный IP-адрес центральной системы. Для устранения этой неполадки необходимо изменить IP-адрес конечной точки в окне свойств конечной точки.

Примечание: Частота поиска Централизованного управления и частота поиска для системы в окне Мои соединения - это разные параметры.

#### Подключение к серверу Java

При подключении клиента к серверу Java последний применяет идентификационную процедуру, которая устанавливает обратное соединение с РС. Поэтому необходимо, чтобы центральная система могла проверить связь с компьютером.

Часто возникает следующая неполадка: адрес РС - это адрес, зарезервированный для частных сетей (например, когда отдельный пользователь применяет домашнюю VPN для подключения к сети за маршрутизатором). Например, допустим, что адрес РС - 10.100.46.143, а IP-адрес центральной системы -164.143.28.82. Возникает сбой соединения, поскольку маршрутизатор не пересылает адреса, начинающиеся с 10. В этом случае необходимо выяснить, каков внешний IP-адрес РС и настроить файл свойств клиента C:\MgmtCtrl.properties, затем добавить строку QYPS HOSTNAME=xxx.xxx.xxx.xxx.xxx (где xxx.xxx.xxx.xxx - это внешний IP-адрес PC). Благодаря этому сервер Java использует для подключения к PC IP-адрес, указанный в файле свойств.

#### Замечания по передаче больших объемов данных Централизованного управления

Передача больших объемов данных - это функция, которая применяется в Централизованном управлении для переноса данных из исходной системы в целевую систему (например, отправка пакетов, РТГ и т.д.) Для успешной передачи необходимо, чтобы целевая система могла установить обратное соединение с исходной системой. IP-адрес, применяемый целевой системой, определяется частотой поиска в целевой системе. Если для параметра частоты поиска указано значение Никогда, то применяется IP-адрес, присвоенный центральной системой для исходной системы. Если для параметра частоты поиска в целевой системе указано значение Всегда, то для определения IP-адреса исходной системы будет применяться DNS или таблица хостов.

#### Запуск задач Централизованного управления из Моих соединений

Отдельные функции System i Navigator применяют Централизованное управление для получения информации. Например, для того чтобы просмотреть PTF в реестре, нужно выбрать Мои соединения  $\rightarrow$ Настройка и обслуживание. Если Централизованному управлению не удается подключиться к центральной системе, то для функции, к которой вы пытаетесь подключиться, включится тайм-аут продолжительностью в несколько минут. В результате появится сообщение об ошибке. Централизованное управления следует развернуть перед тем, как запускать функции Централизованного управления, расположенные в Моих соединениях. Таким образом, вы наверняка будете знать, удалось ли подключиться к центральной системе.

Для запуска задачи Централизованного управления в системе, которая находится в разделе Мои соединения, эта система должна быть определена в качестве конечной точки в разделе Централизованное управление. Для того чтобы определить систему как конечную точку, разверните раздел Централизованное управление, щелкните правой кнопкой мыши на разделе Конечные системы и выберите Создать конечную систему.

## <span id="page-9-0"></span>**Установка функции Централизованное управление**

После того как выполнены все необходимые задачи, можно будет приступать к установке Централизованного управления. В этой серии разделов описаны действия по установке, а также приведено описание работы функции соединения. Если после установки Централизованного управления не удается установить соединение, обратитесь к разделам, посвященным устранению неполадок, связанных с соединениями Централизованного управления.

## **Проверка последних версий кода Централизованного управления**

Для правильной работы с функцией Централизованное управление необходимо установить последнюю версию кода сервера Централизованного управления, последнюю версию клиента Централизованного управления, а также зависимости Централизованного управления.

#### **Проверка последних версий кода на системах Централизованного управления**

В техническом документе по программному обеспечению IBM [Recommended](http://www-1.ibm.com/support/docview.wss?uid=nas14e61bb24683502df86256f4e00721652&rs=110) PTFs for Management Central

[Supported](http://www-1.ibm.com/support/docview.wss?uid=nas14e61bb24683502df86256f4e00721652&rs=110) Releases **19 Приведен обзор рекомендуемых исправлений для каждого выпуска.** 

Для того чтобы открыть эту страницу с Web-сайта [IBM](http://www.ibm.com) Выполните следующие действия:

- 1. В строке меню выберите **Products**.
- 2. На странице Products выберите **System i (iSeries)** в разделе Systems & Servers.
- 3. Выберите **Support** в дереве навигации слева.
- 4. Выберите **Support search** в дереве навигации слева.
- 5. На странице IBM System i5 Support search введите номер документа (360059564) в поле **Search for** и нажмите кнопку **Search**.

#### **Проверка последних версий кода для клиента Централизованного управления**

На странице [System](http://www.ibm.com/systems/i/software/access/downloads.html) i Access <sup>2</sup> приведена последняя информация о пакетах обновления (исправлениях) для

System i Access for Windows. Для того чтобы открыть эту страницу с Web-сайта [IBM](http://www.ibm.com) выполните следующие действия:

- 1. В строке меню выберите **Products**.
- 2. На странице Products выберите **System i (iSeries)** в разделе System & Servers.
- 3. Выберите **Software** в дереве навигации слева.
- 4. Выберите **System i software from A to Z** на странице System i software.
- 5. На странице, соответствующей букве A, выберите iSeries Access.
- 6. На странице iSeries Access выберите **Service Packs (Fixes)** в дереве навигации слева.

## **Установка и вызов функций Централизованного управления**

Некоторые функции Централизованного управления поставляются в качестве дополнительных компонентов System i Navigator - графического пользовательского интерфейса продукта System i.

Вместе с базовым компонентом System i Navigator устанавливаются следующие функции Централизованного управления:

- Задачи (только реестр)
- Конечные системы
- Группы систем

<span id="page-10-0"></span>Если в ходе установки System і Navigator были выбраны не все требуемые компоненты, то выполните следующие действия:

- 1. Выберите Пуск  $\rightarrow$  Панель управления  $\rightarrow$  Установка и удаление программ  $\rightarrow$  System i Access for Windows  $\rightarrow$  Изменить.
- 2. Выберите вариант изменения для установки дополнительных компонентов, содержащих функции Централизованного управления. К таким компонентам относятся Настройка и обслуживание, Пользователи и группы, Команды, Пакеты и продукты, Мониторы.

После завершения установки запустите System i Navigator, дважды щелкнув на значке на рабочем столе. Теперь все готово для настройки центральной системы.

## Функция проверки соединения

Функция проверки соединения, предусмотренная в Централизованном управлении, отличается от функции проверки соединения из раздела Мое соединение. В этом разделе объясняется назначение каждой из функций, а также их отличие друг от друга.

#### Проверка соединения из раздела Мое соединение

Разверните Мои соединения щелкните правой кнопкой мыши на системе и выберите Диагностика → Проверить соединение.

Эта функция проверки соединения проверяет связь с различными серверами хостов, проверяет правильно ли они работают, а также можно ли к ним подключиться с компьютера. Поскольку она ограничена отдельными функциями System i Navigator, то это первое, что следует иметь в виду при устранении неполадок с соединениями Централизованного управления. (Многие функции Централизованного управления построены на функциях отдельных систем.) После того как вы подтвердили, что соединение с конечными системами успешно установлено, можно перейти к проверке соединения из раздела Централизованное управление.

### Проверка соединения из раздела Централизованное управление

Щелкните правой кнопкой мыши на разделе Централизованное управление и выберите Проверить соединение.

Функция Проверка соединения в контейнере Централизованного управления - это диагностическое средство, которое проверяет наиболее частые факторы, связанные с неполадками соединений. После проверки функция отображает результаты тестов. Если функция сообщает о каких-либо сбоях, то для того чтобы получить подробную информацию о сбое, а также информацию по устранению неполадки, нажмите кнопку Сведения. Ниже приведен список проверок, которые выполняет Централизованное управление.

- Правильность установки Java в центральной системе. В частности, выполняется проверка наличия определенных файлов .jar, а также отсутствия изменений прав доступа к определенным файлам и папкам в интегрированной файловой систем.
- Наличие необходимых файлов, поставляемых с операционной системой (файлы не были удалены из центральной системы, они не повреждены и журнализированы).
- Правильность конфигурации TCP/IP в центральной системе. В частности, выполняется проверка наличия имени хоста центральной системы PC в таблице хостов или DNS.
- Возможность установления простого соединения Навигатора с центральной системой.
- Правильность VRM, имени хоста и IP-адреса центральной системы, а также VRM System і Navigator.
- Порты, применяемые Централизованным управлением, не используются другими приложениями в центральной системе.
- Наличие в центральной системе пользовательских профайлов, необходимых для запуска Централизованного управления (эти профайлы не отключены, и для них указаны правильные действующие пароли).
- Правильность настройки SSL. SSL применяется как в центральной системе, так и на компьютере.
- <span id="page-11-0"></span>• Центральная система не отмечена в среде высокой готовности Централизованного управления как ″вспомогательная система″. Вспомогательные системы нельзя применять в качестве центральных.
- v Правильность работы серверов Централизованного управления в центральной системе.
- Способы идентификации, поддерживаемые центральной системой.
- **Примечание:** System i Navigator применяет код toolbox Java на стороне клиента (PC) для запуска функции Проверка соединения Централизованного управления. Если код toolbox работает неправильным образом, то функция проверки соединений не запустится. Если виртуальная машина Java (JVM) или код toolbox на стороне сервера работают неправильно, то функция проверки соединений будет работать тех пор, пока не будут выполнены последние несколько проверок. Виртуальная машина Java должна быть запущена до выполнения этих последних проверок.

### **Настройка центральной системы**

Для управления несколькими системами из одной системы необходимо настроить центральную систему. После успешной установки и подключения Централизованного управления все готово для настройки центральной системы.

Системы в сети называются *конечными системами*. Одну из конечных систем необходимо выбрать в качестве центральной системы. После добавления конечных систем и выбора центральной системы задачи управления можно будет выполнять одновременно для всех систем. Центральная система выполняет эти задачи и хранит все данные управления системами. Центральная система выбирается в ходе первого запуска System i Navigator. Позднее ее можно легко изменить.

**Важное замечание:** Выпуск центральной системы должен быть новейшим в сети.

### **Первоначальная настройка центральной системы**

В этом разделе рассмотрены требования, относящиеся к первоначальной настройке центральной системы.

Для того чтобы начать работу с System i Navigator, дважды щелкните на значке на рабочем столе, выберите систему для подключения и задайте соединение System i. Первая указанная система станет центральной системой. В начале списка в левой панели System i Navigator автоматически появится значок Централизованного управления. В центральной системе автоматически запускается сервер Централизованного управления.

Для работы с функциями управления распределенными системами в System i Navigator разверните раздел **Централизованное управление**.

Базы данных Централизованного управления расположены в библиотеках QMGTC и QMGTC2. В системах i5/OS V5R3 и более ранних версий базы данных Централизованного управления расположены в библиотеке QUSRSYS.

Для завершения инициализации серверу Централизованного управления необходимо, чтобы пользователь QSECOFR был включен и активен. Если вы используете другое имя профайла с типом предоставления прав доступа, подобным QSECOFR, то необходимо выполнить в центральной системе следующую команду.

CALL PGM(QSYS/QYPSCONFIG) PARM(QYPSJ\_SYSTEM\_ID 'XXXXX')

(xxxxx - это ИД пользователя, отличный от ИД пользователя по умолчанию в QSECOFR)

В некоторых случаях центральной системе может соответствовать несколько IP-адресов, по которым к ней можно подключиться (CFGTCP опция 10). Для того чтобы отобразить IP-адрес, возвращаемый в Централизованное управление, нужно ввести в центральной системе команду ping. Если этот IP-адрес

<span id="page-12-0"></span>отличается от того, с помощью которого клиенты подключаются к системе, то IP-адрес по умолчанию можно переопределить адресом, который выдает команда ping. Для переопределения IP-адреса по умолчанию используется следующая команда.

CALL PGM(QSYS/QYPSCONFIG) PARM(QYPS HOSTNAME 'w.x.y.z')

(w.x.y.z - это IP-адрес, применяемый Централизованным управлением для различных подключений)

Если в центральной системе работает OS/400 версии V5R2 (или V5R1 с PTF SI06917), то для того чтобы проверить правильность конфигурации соединения системы, щелкните правой кнопкой мыши на пункте Централизованное управление и выберите Проверка соединения. Для просмотра подробной информации о сообщении об ошибке выберите сообщение и нажмите кнопку Сведения (или дважды щелкните на сообщении).

Примечание: Функция Проверить соединение подтверждает только то, что Централизованное управление правильно работает в центральной системе. Кроме того, конфигурация ТСР/IР и брандмауэры могут быть причиной отсутствия связи между клиентом Централизованного управления и центральной системой.

Дополнительная информация об этих и других задачах Централизованного управления приведена в подробной справке по задачам, которую можно просмотреть в окне System i Navigator. Выберите пункт Справка в строке меню, затем выберите Обзор System i Navigator  $\rightarrow$  Централизованное управление.

## Параметры и опции Централизованного управления

В случае обновления выпуска более раннего, чем версия V5R3, необходимо убедиться в том, что системные переменные среды были успешно перемещены. В этом разделе объясняется, где находятся переменные среды клиента и сервера для систем, в которых работает выпуск i5/OS V5R3 или более поздней версии.

### /QIBM/UserData/OS400/Mgtc/Config/McCSConfig.properties

**OYPS EARLIEST RELEASE OYPS MAXPTF SIZE** OYPS FTP DISCOVERY QYPS\_DISCOVERY\_TIMEOUT OYPS DISC LCLSUBNET QYPS\_SNMP\_DISCOVERY **QYPS IP DISCOVERY QYPS DISCOVERY STARTUP QYPS MAX SOCKETS** QYPS MAX CONTIMOUT QYPS\_RETRY\_TIMEOUT QYPS\_RETRY\_INTERVAL **QYPS AUTORETRY QYPS SOCKETTIMEOUT** QYPS\_COLLECTPTF\_IFCHANGED **QYPS DNS** QYIV\_QUERY\_MAX\_SIZE **QYPSJ SAVF RECORDS QYPSJ TOOLBOX TRACE QYPS\_LOCATION** QYPS\_LOCATION2 QYPSJ\_CONNECT\_INTERVAL

### /Qibm/UserData/OS400/Mgtc/Config/McCSSecure.properties

(настройка SSL)

QYPS\_AUTH\_LEVEL **OYPS SSL** 

#### /Qibm/UserData/OS400/Mgtc/Config/McEPConfig.properties

**QYPS\_TRACE** QYPSJ\_TRACE QYPSJ\_SYSTEM\_ID QYPS\_MAX\_TRANSFERS **OYPS HOSTNAME** QYPS\_MINIMUM\_PORT QYPS\_MAXIMUM\_PORT

#### /Qibm/UserData/OS400/Mgtc/Config/McEPSecure.properties

**OYPS USER PASSWORD** QYPS BASIC AUTH QYPS\_TRUST\_LEVEL **QYPS KERBEROS PRINCIPAL** QYPS\_KERBEROS\_CONFIG QYPSJ\_SYSTEM\_ID QYPS\_ID\_MAPPING\_ONLY QYPS\_USE\_ID\_MAPPING

#### Параметры

С помощью System і Navigator можно управлять несколькими системами из одной системы с сетевой средой IP. Некоторые особенности среды TCP/IP могут потребовать внесения изменений в конфигурацию Централизованного управления. Например, если в сети установлен брандмауэр или вы хотите применять шифрование SSL, то вам, возможно, придется изменить некоторые параметры Централизованного управления.

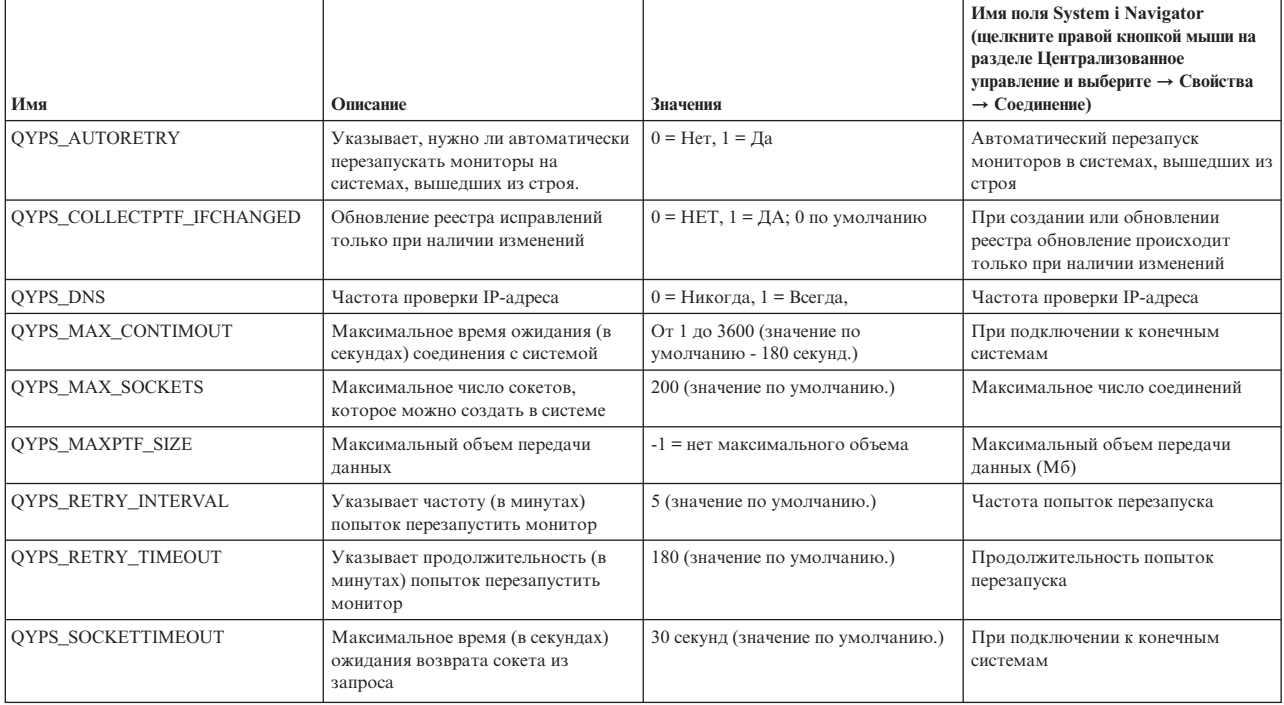

Таблица 1. Параметры Централизованного управления, настраиваемые с помощью System i Navigator

Таблица 2. Параметры Централизованного управления, настроенные через командную строку

| Имя                    | Описание                                                                                                    | Значения                                                                                                    | Применение командной строки |
|------------------------|----------------------------------------------------------------------------------------------------|----------------------------------------------------------------------------------------------------|-----------------------------|
| QYIV_QUERY_MAX_SIZE    | Максимальное число записей в<br>запросе реестра                                                                                                    | 200                                                                                                    |                             |
| QYPS_HOSTNAME          | Имя хоста или IP-адрес, к которым<br>должны подключиться конечные<br>точки и РС, когда им необходимо<br>заново обратно подключиться к<br>системе.<br>Примечание: Если указано имя<br>хоста, то преобразование имени<br>хоста зависит от конечной точки или<br>РС, и выполняется с помощью их<br>таблицы хостов или DNS. |                                                                                                    |                             |
| QYPS_LOCATION          | Имя библиотеки, в которой найдены<br>базы данных Централизованного<br>управления                                                                                                    | QMGTC                                                                                                    |                             |
| QYPS_LOCATION2         | Второе имя библиотеки, в которой<br>найдены базы данных<br>Централизованного управления                                                                                                    | QMGTC2                                                                                                    |                             |
| QYPS_ID_MAPPING_ONLY   | Указывает, следует ли использовать<br>для идентификации только<br>технологию преобразования<br>идентификаторов в рамках<br>предприятия (EIM)                                                                                                    | 0=Нет, 1=Да                                                                                                    |                             |
| QYPS_MAXIMUM_PORT      | Применяется заданием ВDT<br>(перенос массивов данных)<br>OYPSBDTSVR. Минимальное<br>значение диапазона применяемых<br>портов.                                                                                                    |                                                                                                    |                             |
| QYPS_MINIMUM_PORT      | Применяется заданием ВDT<br>(перенос массивов данных)<br>QYPSBDTSVR. Минимальное<br>значение диапазона применяемых<br>портов.                                                                                                    | Имя сервера-хоста                                                                                                    |                             |
| QYPS_TRACE             | Трассировка сервера С++                                                                                                    | -1 выключить; или 0 включить                                                                                                    |                             |
| QYPS_USE_ID_MAPPING    | Трассировка сервера Java                                                                                                    | -1 выключить; или 2 включить                                                                                                    |                             |
| QYPSJ_CONNECT_INTERVAL | Частота периодического сигнала (в<br>секундах) для проверки<br>подключений.                                                                                                    | 60                                                                                                    |                             |
| QYPSJ_PORT             | Порт, который сервер Java<br>прослушивает на предмет входящих<br>запросов от клиентов                                                                                                    | 5544 (значение по умолчанию.)                                                                                                    |                             |
| QYPSJ_SAVF_RECORDS     | Максимальное число записей в<br>файле сохранения Java                                                                                                    | 100                                                                                                    |                             |
| QYPSJ_SYSTEM_ID        | Пользовательский профайл со всеми<br>правами доступа к объектам                                                                                                    | Пользовательский профайл,<br>который сервер Java применяет для<br>определенных задач. Этот профайл<br>должен содержать права доступа к<br>классу *SECOFR. QSECOFR указан<br>по умолчанию, кроме того можно<br>самостоятельно указать имя<br>пользовательского профайла. |                             |
| QYPSJ_TOOLBOX_TRACE    | Показывает, нужно ли включать<br>трассировку Toolbox                                                                                                    | 0=Выключить, 1=Включить                                                                                                    |                             |
| QYPSSRV_PORT           | Порт, который сервер С++<br>прослушивает на предмет входящих<br>запросов от клиентов                                                                                                    | 5555. (значение по умолчанию.)                                                                                                    |                             |
| <b>OYPSJ TRACE</b>     | Порт, который сервер С_<br>прослушивает на предмет входящих<br>запросов от клиентов                                                                                                    | По умолчанию 5555                                                                                                    |                             |

<span id="page-15-0"></span>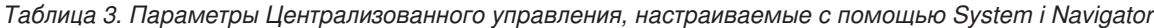

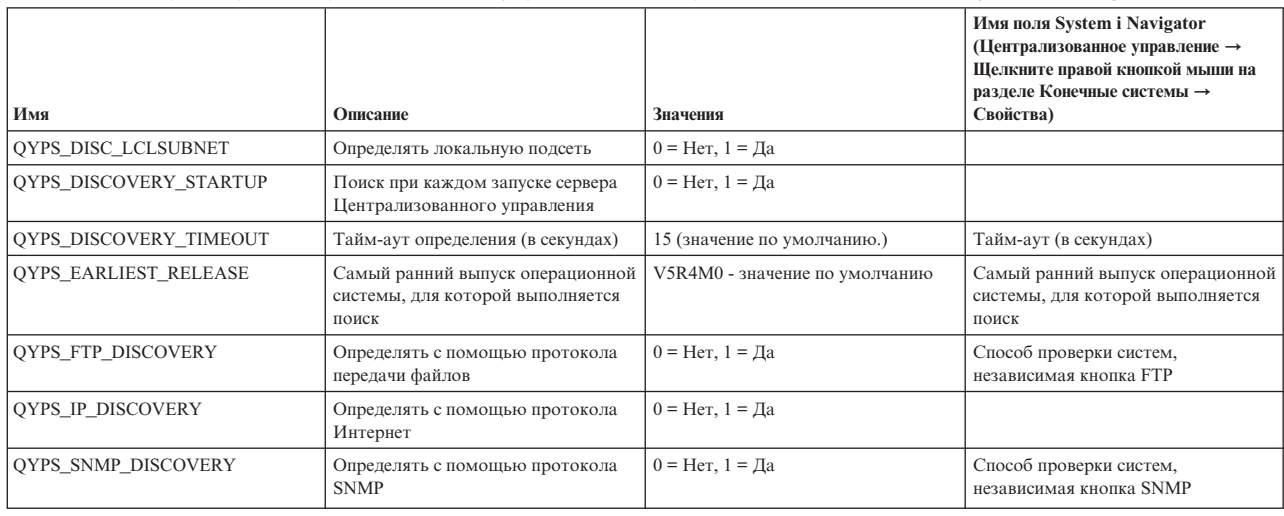

Следующая таблица содержит параметры файла свойств (/Qibm/UserData/OS400/Mgtc/Config/ McConfig.properties), с помощью которых настраивается конфигурация системы. Эти параметры следует изменять с помощью командной строки, если не указано обратное.

| Параметр               | Описание                                                                                 | Значения                                                                                                    |                                                                                                    |
|------------------------|------------------------------------------------------------------------------------------|----------------------------------------------------------------------------------------------------|----------------------------------------------------------------------------------------------------|
| OYPS SSL               | Включает или выключает SSL.                                                              | $0 = B$ ыключить, $1 = B$ ключить                                                                                                    | Имя поля System i Navigator<br>(Щелкните правой кнопкой мыши на<br>разделе Централизованное<br>управление $\rightarrow$ Свойства $\rightarrow$ Защита)<br>Имя поля = Использовать SSL |
| QYPS_AUTH_LEVEL        | Уровень защиты SSL. Это значение<br>работает с QYPS_SSL.                                 | 0 = выключено (значение по<br>умолчанию. Если указано это<br>значение, то возможно подключение<br>только к серверу без SSL), 1 =<br>Идентификация сервера включена<br>(возможно полключение как к<br>серверу с SSL, так и к серверу без<br>SSL.) | System i Navigator (Щелкните правой<br>кнопкой мыши на пункте<br>Централизованное управление →<br>Свойства → Защита) Имя поля =<br>Уровень идентификации                              |
| QYPS_USER_PASSWORD     | Запрашивать пароль на конечных<br>системах                                               | $0 =$ Her, $1 = \text{Ha}$                                                                                                    | System i Navigator (Щелкните правой<br>кнопкой мыши на пункте<br>Централизованное управление →<br>Свойства → Защита tab) Имя поля =<br>Применение профайла и<br>идентификация пароля  |
| <b>OYPSJ SYSTEM ID</b> | Пользовательский профайл, с<br>которым сервер Java запускается для<br>определенных задач | QSECOFR (значение по умолчанию.)<br>Кроме того, можно указать имя<br>пользовательского профайла. У<br>этого профайла должны быть права<br>доступа класса *SECOFR.                                                                                |                                                                                                    |

Таблица 4. Параметры файла свойств Централизованного управления

## Добавление конечных систем в сеть Централизованного **VПравления**

Конечной системой называется любая система или логический раздел в сети IP, управляемые центральной системой.

При добавлении соединения с помощью System і Navigator (для этого нужно выбрать опции Файл -Соединения с системами → Добавить соединение, в это время текущая среда выбрана в левой панели), система добавляется в список в текущей активной среде (как правило, это среда Мои соединения). При добавлении конечной системы ее имя заносится в список Конечные системы раздела Централизованное управление.

<span id="page-16-0"></span>Для работы с системой из списка Мои соединения между этой системой и клиентом (РС) должно быть установлено прямое соединение; кроме того, пользователь не может выполнять операции с несколькими системами одновременно. В то же время, функция Централизованного управления позволяет управлять сразу несколькими конечными системами, и для этого необходимо создать только одно соединение - с центральной системой.

Все соединения с конечными системами устанавливаются центральной системой От параметра свойства для частоты поиска в Централизованном управлении зависит способ, которым определяется IP-адрес конечной системы. Если для этого параметра задано значение Никогда, то используется IP-адрес, который хранится в конечном объекте. Если задано значение Всегда, то TCP/IP в системе выдает IP-адрес для системы с указанным именем.

Примечание: При добавлении конечных систем, работающих под управлением OS/400 версии V5R1 необходимо установить в них следующие исправления (PTF) V5R1: SI01375, SI01376, SI01377, SI01378 и SI01838. Без применения этих исправлений выбрать конечную систему V5R1 в качестве центральной будет невозможно.

Для того чтобы добавить одну или несколько конечных систем, выполните следующие действия:

- 1. Щелкните правой кнопкой мыши на пункте Конечные системы и выберите Создать конечную систему.
- 2. Введите имя системы и нажмите кнопку ОК.

Все выбранные конечные системы будут автоматически добавлены в список Конечные системы в окне System i Navigator. После добавления конечной системы можно просмотреть ее свойства. Кроме того, можно при необходимости изменить описание или IP-адрес.

Следующим шагом является создание групп систем, с помощью которых вы можете управлять различными наборами конечных систем. Новые группы систем отображаются в разделе Централизованное управление System i Navigator.

Дополнительная информация об этих и других задачах Централизованного управления приведена в подробной справке по задачам, которую можно просмотреть в окне System i Navigator. Выберите пункт Справка в строке меню, затем выберите Обзор System i Navigator  $\rightarrow$  Централизованное управление.

## Полное удаление конечных точек

Для полного удаления конечной точки, которая определена как система в разделе Мои соединения, все пользователи должны удалить ее из этого раздела, чтобы она снова не добавлялась автоматически.

Для подключения к целевой системе Централизованному управлению требуются объекты, которые называются конечными точками. Кроме того, в разделе Мои соединения перечислены многие функции Централизованного управления, которые есть в системах. Таким образом, как только пользователь создает систему в разделе Мои соединения, в базе данных центральной системе, а также на РС клиента сохраняется конечный объект.

При удалении конечной точки из Централизованного управления удаляется только запись в базе данных центральной системы. Кроме того, систему следует удалить из всех клиентов, в на которых она есть в разделе Мои соединения. В противном случае, каждый раз, когда клиент, на котором в разделе Мои соединения указана эта система, будет запускать System і Navigator, эта конечная точка будет снова автоматически добавляться в Централизованное управление.

## Создание групп систем в сети Централизованного управления

Группа - это набор конечных систем. При работе с несколькими системами или логическими разделами создание группы систем позволяет выполнять задачи сразу во всех системах, не выбирая каждую конечную систему отдельно. Для этого нужно только выбрать созданную группу и запустить необходимую задачу.

<span id="page-17-0"></span>Конечная система может входить сразу в несколько групп. Центральная система может управлять группой систем точно так же, как и отдельной системой.

Для создания группы систем выполните следующие действия:

- 1. Выберите **Централизованное управление** в окне **System i Navigator**.
- 2. Щелкните правой кнопкой мыши на пункте **Группы систем** и выберите **Создать группу систем**.
- 3. В окне **Создать группу систем** введите уникальное имя для этой группы. Кроме того, можно ввести краткое описание, которое поможет вам идентифицировать группу в списке групп системы.
- 4. В списке **Доступные системы** выберите конечные системы, которые вы хотите включить в новую группу.Для добавления систем в список **Выбранные системы** нажмите кнопку **Добавить**.
- 5. Для того чтобы другие пользователи могли просматривать или изменять данную группу систем, настройте совместное использование. Для этого перейдите на страницу **Совместное использование** и выберите режим совместного использования **Только для чтения** или **Полный**. Если указан режим **Нет**, то другие пользователи не могут просматривать и изменять эту группу систем без специальных прав доступа, изменить которые можно с помощью раздела Приложения хоста в папке Администрирование приложений. Пользователи со специальными правами доступа называются администраторами Централизованного управления. Они могут просматривать все задачи из раздела Централизованное управление в окне System i Navigator.
- 6. Для создания новой группы нажмите **OK**.

Будет создана группа систем, содержащая все выбранные конечные системы. Позже вы сможете изменить список конечных систем группы. Это означает, что вы сможете добавить или удалить конечные системы, входящие в группу.

Группу систем можно удалить из списка Централизованного управления. При удалении группы систем или удалении конечных систем из группы изменения касаются только группы систем. Конечные системы, входившие в эту группу систем, остаются в списке **Конечные системы** в окне System i Navigator. При удалении конечной системы из списка**Конечные системы**, эта система удаляется изо всех групп систем.

Дополнительная информация об этих и других задачах Централизованного управления приведена в подробной справке по задачам, которую можно просмотреть в окне System i Navigator. Выберите пункт **Справка** в строке меню, затем выберите **Обзор System i Navigator** → **Централизованное управление**.

### **Изменение конфигурации центральной системы**

В качестве центральной системы можно в любой момент выбрать другую систему. Это может быть любая система, с которой установлено соединение. Для работы с с новейшими функциями System i Navigator в центральной системе должна быть установлена операционная система i5/OS версии 5, выпуска 4 или более поздних.

Если на компьютере установлен System i Navigator версии V5R2 или V5R3, а вы хотите выбрать в качестве центральной систему, работающую под управлением OS/400 версии V5R1, то в этой системе необходимо установить следующие исправления (PTF): SI01375, SI01376, SI01377, SI01378 и SI01838. В противном случае систему V5R1 нельзя выбрать в качестве центральной системы.

Для того чтобы изменить центральную систему, выполните следующие действия:

- 1. Щелкните правой кнопкой мыши на значке Централизованное управление и выберите **Изменить центральную систему**.
- 2. Выберите новую центральную систему из списка подключенных систем в окне **Изменить центральную систему**.
- 3. Если система, которую вы планируете выбрать в качестве центральной, еще не подключена к сети System i Navigator, щелкните правой кнопкой на активной среде (как правило, это Мои соединения) и выберите **Соединения с системами** → **Добавить соединение**. После того как соединение с этой системой будет установлено, ее можно назначить центральной.

<span id="page-18-0"></span>После добавления конечных систем и создания групп систем соответствующие списки объектов появятся под заголовком Централизованное управление. После настройки центральной системы можно выполнить остальные задачи по настройке Централизованного управления.

**Важное замечание:** У центральной системы должна быть более ранняя или версия, чем у конечных систем, либо версии систем должны совпадать.

Дополнительная информация об этих и других задачах Централизованного управления приведена в подробной справке по задачам, которую можно просмотреть в окне System i Navigator. Выберите пункт **Справка** в строке меню, затем выберите **Обзор System i Navigator** → **Централизованное управление**.

### **Модули Централизованного управления**

Модуль - это отдельно устанавливаемый компонент System i Navigator. Встраиваемый модуль позволяет добавить папки и объекты в иерархический список, пункты меню System i Navigator и страницы свойств в окно свойств папки или объекта. Для управления системой доступно несколько модулей Централизованного управления.

#### **Backup, Recovery, and Media Services (BRMS)**

Компонент Backup, Recovery and Media Services (BRMS) IBM позволяет реализовать систематический подход к управлению резервным копированием и восстановлению утраченных и поврежденных данных.

#### **Технология кластеров i5/OS**

Многие компании считают высокую готовность одним из ключевых преимуществ в современной среде. Технология кластеров i5/OS позволяет обеспечить высокую готовность в средах System i. В ней предусмотрены механизмы автоматического переключения на резервные системы в случае сбоя. Такой подход обеспечивает непрерывный доступ к ресурсам, таким как данные, приложения и атрибуты среды.

#### **Работа с [системами,](rzaihlpar.htm) в которых созданы разделы**

Контейнер Системы с разделами, предусмотренный в разделе Централизованное управление, позволяет управлять логическими разделами всех серверов, установленных в системе, из центральной системы.

#### **Advanced Job Scheduler**

Лицензионная программа IBM Advanced Job Scheduler for i5/OS (5761-JS1) - это надежный планировщик, который обеспечивает автономное выполнение заданий 24 часа в сутки, 7 дней в неделю. Этот планировщик предоставляет больше функций работы с расписаниями и обеспечивает более широкие возможности управления плановыми событиями по сравнению с планировщиком в Централизованном управлении. Также можно просматривать хронологию выполнения задания и управлять уведомлениями о состоянии задания.

## **Устранение неполадок соединений Централизованного управления**

Неполадки с подключением к серверу Централизованного управления могут быть вызваны целым рядом причин. Ниже рассмотрена процедура устранения неполадок в случае сбоя соединения.

В первую очередь убедитесь, что в центральной системе работает новейший выпуск операционной системы из всех операционных систем в сети. Неполадки могут возникать, если в системах клиентов установлены более новые выпуски операционной системы, чем в центральной системе.

#### **Неудачное подключение к центральной системе**

1. На компьютере проверьте связь с центральной системой с помощью имени или IP-адреса, указанных в программе System i Navigator. Если связи нет, то неполадка может быть связана с работой сети, DNS, либо таблицей хостов. Для подключения необходимо устранить эту неполадку.

- 2. С центральной системы проверьте связь с РС с помощью его IP-адреса. Если связи нет, то, возможно, не будут доступны некоторые функции Централизованного управления. Более подобная информация приведена в разделе отчетов о реальных применениях Information Center "Настройка соединений Централизованного управления в средах с брандмауэрами".
- 3. Проверьте связь центральной системы. (В окне System і Navigator разверните Мои соединения. Щелкните правой кнопкой мыши на системе и выберите Проверить соединения.) Если появилось сообщение об ошибке, нажмите Сведения. Откроется окно, в котором будет приведена информация о том, что произошло.
- 4. Для дальнейших действий по устранению неполадки воспользуйтесь функцией проверки соединения, расположенной под функцией Централизованное управление. (В окне System i Navigator щелкните правой кнопкой мыши на разделе Централизованное управление и выберите Проверить соединение.) Если появилось сообщение об ошибке, нажмите Сведения. Откроется окно, в котором будет приведена информация о том, что произошло.

#### Дальнейшие действия, если все равно не удается подключиться

Если по-прежнему не удается установить подключение, то для устранения неполадки выполните следующие процедуры:

- 1. Проверьте, работает ли в центральной системе сервер Централизованного управления QYPSJSVR.
	- а. В окне System і Navigator разверните Мои соединения  $\rightarrow$  система (применяемая в качестве центральной системы) → Сеть → Серверы → ТСР/IР.
	- b. Для того чтобы выяснить, запущен ли сервер, взгляните на пункт Централизованное управление. При необходимости щелкните правой кнопкой мыши на пункте Централизованное управление под ТСР/IР и нажмите кнопку Запустить.
	- с. Если сервер все еще не запускается, просмотрите протоколы заданий, так как они могут содержать информацию о неполадках. Либо проверьте другие возможные варианты неполадок, из-за которых сервер может не запускается.
- 2. Проверьте конфигурацию ТСР/IР в центральной системе.

Необходимо, чтобы центральная система могла сама проверить связь с помощью как полного, так и краткого имени домена. Если проверка любого из этих двух имен будет неудачной, то вам нужно будет добавить имя и IP-адрес либо в таблицу хостов системы, либо в DNS. Убедитесь, что PC может связаться с IP-адресом, введенным во врем этих проверок.

- 3. Если в Централизованном управлении применяется SSL, проверьте правильность его настройки. Убедитесь, что центральная система, все конечные системы, а также System i Navigator на вашем компьютере правильно настроены.
- 4. Проверьте профайл OSECOFR.
	- а. Для Централизованного управления необходимо, чтобы профайл имел права доступа \*ALLOBJ и \*SECOFR, кроме того, должен быть установлен допустимый пароль, чтобы срок действия профайла не закончился.

Важное замечание: Это изменение необходимо вносить через командную строку, иначе системе, возможно, не удастся прочитать файл.

По умолчанию Централизованное управление применяет профайл QSECOFR. Таким образом, если это значение по умолчанию не изменено, то можно включить QSECOFR и установить неограниченный срок действия пароля. (Если срок действия пароля будет ограничен, то вам придется постоянно поддерживать его активным. Для этого нужно каждый раз менять текущий пароль до того, как его срок действия истечет.) Если вы используете настроенный профайл, отличный от QSECOFR, то включите его и установите неограниченный срок действия пароля. Для того чтобы изменить OSECOFR, откройте файл свойств: "/OIBM/UserData/OS400/MGTC/config/McConfig.properties". Измените параметр "OYPSJ SYSTEM ID = QSECOFR" на "QYPSJ SYSTEM ID = ВАШ-ПРОФАЙЛ" (где ВАШ-ПРОФАЙЛ - это имя профайла, заменяющее QSECOFR).

b. Можно использовать и другой способ: введите команду CALL PGM(QSYS/QYPSCONFIG) PARM(xxxx 'yyyy')

где xxxx - это QYPSJ\_SYSTEM\_ID, а уууу - это имя профайла для применения.

- 5. Если оба сервера Централизованного управления в центральной системе запущены успешно и вы выполнили описанные выше действия по устранению неполадок, но System i Navigator все еще не удается установить связь, то, скорее всего неполадка связана с конфигурацией ТСР/IР или с брандмауэром. В любом случае, для устранения этой неполадки следует использовать Отчеты о реальных применениях для настройки связи Централизованного управления в средах с брандмауэрами. Ниже приведены несколько важных примечаний:
	- Необходимо, чтобы центральная система могла инициировать соединение с System i Navigator на компьютере, поэтому необходимо, чтобы она могла проверить связь с IP-адресом этого компьютера.
	- Необходимо, чтобы компьютер мог инициировать соединение с System i Navigator, использующим следующие IP-адреса:
		- Имя или IP-адрес, применяемые в System i Navigator в качестве центральной системы (имя системы под пунктом Мои подключения).
		- IP-адрес, с помощью которого центральная система проверяет связь сама с собой.
		- Примечание: Первоначальное подключение к центральной системе использует имя или IP-адрес, указанный в System і Navigator для центральной системы. Однако во время первоначального подключения центральная система узнает собственный IP-адрес и отправляет его компьютеру. Компьютер применяет этот адрес для всей дальнейшей связи. Порты Централизованного управления должны быть открыты в любых применяемых брандмауэрах.

#### Неудачное подключение компьютера к центральной системе

- 1. Щелкните правой кнопкой мыши на Централизованном управлении и запустите проверку соединения.
- 2. Убедитесь, что SSL включен на серверах Централизованного управления. Обратитесь к файлу /qibm/userdata/os400/mgtc/config/McConfig.properties и убедитесь, что QYPS\_SSL>1 или QYPS\_AUTH\_LEVEL>1. Если вы изменили эти значения, то перезапустите серверы Централизованного управления.
- 3. Если вы работаете с OS/400 V5R2, выясните, удалось ли запустить задание QYPSSRV. Если задание не было запущено, то Диспетчер цифровых сертификатов настроен неправильным образом. Убедитесь, что вы присвоили сертификат идентификации приложений Централизованного управления, а также ИД серверов-хостов.
- 4. Есть ли рядом с центральной системой значок висячего замка? Если нет, то клиент не использует соединение SSL. В разделе Мои соединения щелкните правой кнопкой на центральной системе, перейдите на вкладку Защищенные сокеты и задайте применение SSL. После этого нажмите кнопку ОК. Перед тем как это значение вступит в силу, необходимо перезапустить System i Navigator.
- 5. В той же вкладке Защищенные сокеты, которая упоминалась в шаге 3 находится кнопка для загрузки СА на ваш РС. Это нужно сделать именно в той операционной системе, в которой был создан СА (это не обязательно должна быть центральная система).
- 6. Во вкладке Защищенные сокеты, упоминавшейся в предыдущем пункте, есть опция Проверка соединения SSL. Запустите ее и посмотрите на результаты.
- 7. Если вы работаете в OS/400 V5R2, проверьте, определены ли в файле QIBM\ProdData\OS400\Java400\jdk\ lib\security\java.security следующие свойства (от значений этих свойств может зависеть правильная работа связи).
	- os400.jdk13.jst.factories=true
	- · ssl.SocketFactory.provider=com.sun.net.ssl.internal.ssl.SSLSocketFactoryImpl
- 8. Если на РС клиента установлена OS/400 V5R2, откройте файл с:\Documents and Settings\All Users\Documents\ibm\client access\classes\com\ibm\as400\access\KeyRing.class. Равен ли его размер 0? Если да, то удалите файл и загрузите СА.

#### Неудачное подключение центральной системы к конечной точке

Кроме приведенных ниже действий по устранению неполадок с подключением РС к центральной системе, следует просмотреть протокол заданий в центральной системе. В протоколе должно быть написано, по какой причине соединение было отклонено. (Например: (СРҒВ918) Соединение с системой mysystem.mydomain.com отклонено. Уровень защиты 0. Код причины 99. Это означает, что на конечной точке SSL не активен. Поэтому уровень защиты - 0.) Расшифровка отрицательных кодов причин приведена в файле /QSYS.LIB/QSYSINC.LIB/H.FILE/SSL.MBR.

Примечание: Для конечных систем замок не обязателен.

#### Дополнительные особенности

#### Замечания по брандмауэрам

Все соединения с центральной системой инициирует РС по протоколу ТСР. Можно точно указать применяемый порт, для этого нужно добавить в файл свойств C:\MgmtCtrl.properties следующую строку:

QYPSJ LOCAL PORT=xxxx

где хххх - это номер порта. Номер порта должен быть больше 1024 и меньше 65535. Кроме того, порт с этим номером не должен использоваться другим приложением на РС. Порт должен быть открыт для брандмауэра. Все сокеты должны быть открыты, если только это понадобится брандмауэру.

## <span id="page-22-0"></span>Приложение. Примечания

Настоящая документация была разработана для продуктов и услуг, предлагаемых на территории США.

ІВМ может не предлагать продукты и услуги, упомянутые в этом документе, в других странах. Информацию о продуктах и услугах, предлагаемых в вашей стране, вы можете получить в местном представительстве IBM. Ссылка на продукт, программу или услугу IBM не означает, что может применяться только этот продукт, программа или услуга IBM. Вместо них можно использовать любые другие функционально эквивалентные продукты, программы или услуги, не нарушающие прав IBM на интеллектуальную собственность. Однако в этом случае ответственность за проверку работы этих продуктов, программ и услуг возлагается на пользователя.

IBM могут принадлежать патенты или заявки на патенты, относящиеся к материалам этого документа. Предоставление вам настоящего документа не означает предоставления каких-либо лицензий на эти патенты. Запросы на приобретение лицензий можно отправлять по следующему адресу:

**IBM** Director of Licensing **IBM** Corporation North Castle Drive Armonk, NY 10504-1785  $U.S.A.$ 

Запросы на лицензии, связанные с информацией DBCS, следует направлять в отдел интеллектуальной собственности в местном представительстве IBM или в письменном виде по следующему адресу:

IBM World Trade Asia Corporation Лицензирование 2-31 Roppongi 3-chome, Minato-ku Tokyo 106-0032, Japan

Следующий абзац не относится к Великобритании, а также к другим странам, в которых это заявление противоречит местному законодательству: ФИРМА INTERNATIONAL BUSINESS MACHINES СОRРОКАТІОН ПРЕДОСТАВЛЯЕТ НАСТОЯЩУЮ ПУБЛИКАЦИЮ НА УСЛОВИЯХ "КАК ЕСТЬ", БЕЗ КАКИХ-ЛИБО ЯВНЫХ ИЛИ ПОДРАЗУМЕВАЕМЫХ ГАРАНТИЙ, ВКЛЮЧАЯ, НО НЕ ОГРАНИЧИВАЯСЬ ЭТИМ, НЕЯВНЫЕ ГАРАНТИИ СОБЛЮДЕНИЯ ПРАВ, КОММЕРЧЕСКОЙ ЦЕННОСТИ И ПРИГОДНОСТИ ДЛЯ КАКОЙ-ЛИБО ЦЕЛИ. В некоторых странах запрещается отказ от каких-либо явных и подразумеваемых гарантий при заключении определенных договоров, поэтому данное заявление может не действовать в вашем случае.

В данной публикации могут встретиться технические неточности и типографские опечатки. В информацию периодически вносятся изменения, которые будут учтены во всех последующих изданиях настоящей публикации. IBM оставляет за собой право в любое время и без дополнительного уведомления исправлять и обновлять продукты и программы, упоминаемые в настоящей публикации.

Все встречающиеся в данной документации ссылки на Web-сайты других компаний предоставлены исключительно для удобства пользователей и не являются рекламой этих Web-сайтов. Материалы, размещенные на этих Web-сайтах, не являются частью информации по данному продукту IBM и ответственность за применение этих материалов лежит на пользователе.

IBM может использовать и распространять любую предоставленную вами информацию на свое усмотрение без каких-либо обязательств перед вами.

Для получения информации об этой программе для обеспечения: (i) обмена информацией между независимо созданными программами и другими программами (включая данную) и (ii) взаимного использования информации, полученной в ходе обмена, пользователи данной программы могут обращаться по адресу:

**IBM** Corporation Software Interoperability Coordinator, Department YBWA 3605 Highway 52 N Rochester, MN 55901 U.S.A.

Такая информация может предоставляться на определенных условиях, включая, в некоторых случаях, уплату вознаграждения.

П Описанная в этом документе лицензионная программа и все связанные с ней лицензионные материалы

предоставляются IBM в соответствии с условиями Соглашения с заказчиком IBM, Международного остлашения о лицензии на программу IBM, Лицензионного соглашения о машинном коде IBM или любого

| другого эквивалентного соглашения.

Все приведенные показатели производительности были получены в управляемой среде. В связи с этим результаты, полученные в реальной среде, могут существенно отличаться от приведенных. Некоторые измерения могли быть выполнены в системах, находящихся на этапе разработки, поэтому результаты измерений, полученные в серийных системах, могут отличаться от приведенных. Более того, некоторые значения могли быть получены в результате экстраполяции. Реальные результаты могут отличаться от указанных. Пользователи, работающие с этим документом, должны удостовериться, что используемые ими данные применимы в имеющейся среде.

Информация о продуктах других изготовителей получена от поставщиков этих продуктов, из их официальных сообщений и других общедоступных источников. IBM не выполняла тестирование этих продуктов других фирм и не может подтвердить точность заявленной информации об их производительности, совместимости и других свойствах. Запросы на получение дополнительной информации об этих продуктах должны направляться их поставщикам.

Все заявления, касающиеся намерений и планов IBM, могут изменяться и отзываться без предварительного уведомления, и отражают только текущие цели и задачи.

Данный документ содержит примеры данных и отчетов, применяемых в повседневных бизнес-операциях. Для более наглядной демонстрации примеры содержат имена людей, названия компаний, товарных знаков и продуктов. Все имена и названия вымышлены и любое совпадение или аналогии с реальными именами и адресами является случайным.

#### ЛИЦЕНЗИЯ НА ПРОДУКТЫ, ЗАЩИЩЕННЫЕ АВТОРСКИМ ПРАВОМ:

В этой публикации приведены примеры программ, иллюстрирующие технологии программирования на различных платформах. Разрешается бесплатно копировать, изменять и распространять в любой форме эти примеры с целью разработки, использования и распространения прикладных программ для той операционной системы, для которой были созданы эти примеры. Они не проверялись для работы во всех условиях. По этой причине IBM не может гарантировать их надежность, удобство их обслуживания и отсутствие в них ошибок.

Каждая полная или частичная копия примеров программ, а также любых продуктов, созданных на их основе, должна содержать следующую информацию об авторских правах:

© (имя вашей компании) (год). Части этого кода были созданы на основе примеров программ IBM Corp. . © Copyright IBM Corp. год или годы. Все права защищены.

При просмотре данного документа в электронном виде фотографии и цветные иллюстрации могут не отображаться.

## <span id="page-24-0"></span>**Товарные знаки**

Ниже перечислены товарные знаки International Business Machines Corporation в США и/или других странах:

i5/OS IBM IBM(logo) OS/400 System i System i5

Adobe, эмблема Adobe, PostScript и эмблема PostScript являются товарными знаками или |

зарегистрированными товарными знаками Adobe Systems в США и/или других странах. |

Java и все товарные знаки на основе Java являются торговыми знаками Sun Microsystems, Inc. в США и/или других странах.

Названия других компаний продуктов и услуг могут быть товарными или служебными знаками других компаний.

## **Terms and conditions**

Permissions for the use of these publications is granted subject to the following terms and conditions.

**Personal Use:** You may reproduce these publications for your personal, noncommercial use provided that all proprietary notices are preserved. You may not distribute, display or make derivative works of these publications, or any portion thereof, without the express consent of IBM.

**Commercial Use:** You may reproduce, distribute and display these publications solely within your enterprise provided that all proprietary notices are preserved. You may not make derivative works of these publications, or reproduce, distribute or display these publications or any portion thereof outside your enterprise, without the express consent of IBM.

Except as expressly granted in this permission, no other permissions, licenses or rights are granted, either express or implied, to the publications or any information, data, software or other intellectual property contained therein.

IBM reserves the right to withdraw the permissions granted herein whenever, in its discretion, the use of the publications is detrimental to its interest or, as determined by IBM, the above instructions are not being properly followed.

You may not download, export or re-export this information except in full compliance with all applicable laws and regulations, including all United States export laws and regulations.

IBM MAKES NO GUARANTEE ABOUT THE CONTENT OF THESE PUBLICATIONS. THE PUBLICATIONS ARE PROVIDED ″AS-IS″ AND WITHOUT WARRANTY OF ANY KIND, EITHER EXPRESSED OR IMPLIED, INCLUDING BUT NOT LIMITED TO IMPLIED WARRANTIES OF MERCHANTABILITY, NON-INFRINGEMENT, AND FITNESS FOR A PARTICULAR PURPOSE.

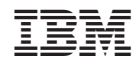

Напечатано в Дании